## Camera settings for P2 cast (AJ-PX270/PX800/PX380)

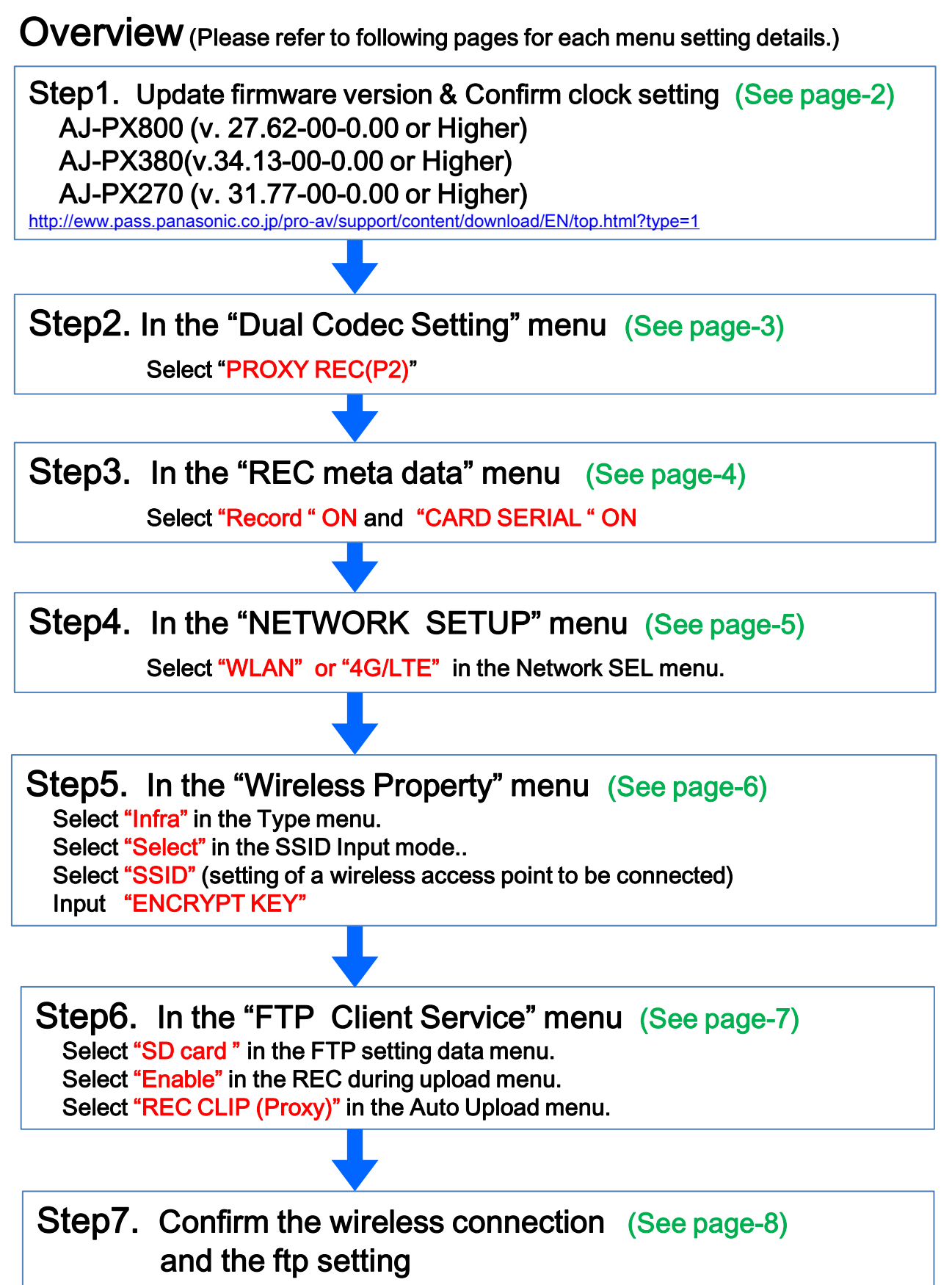

### How to confirm firmware version: MENU> DIAGNOSTIC

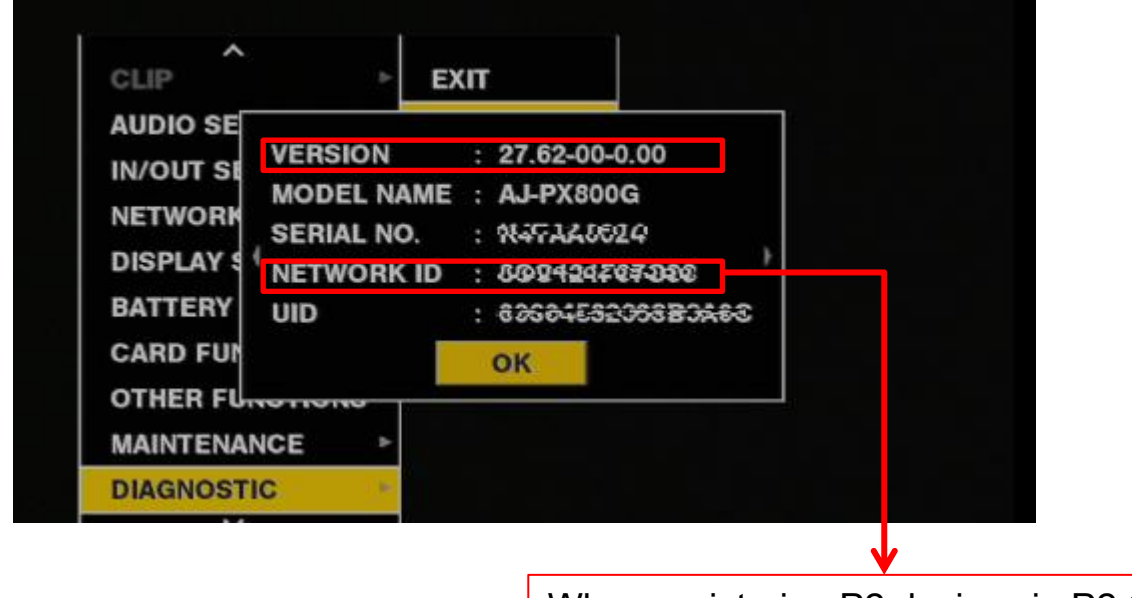

When registering P2 devices in P2 Cast, this NETWORK ID is necessary.

### How to confirm clock setting: MENU> OTHER FUNCTIONS> CLOCK SETTING

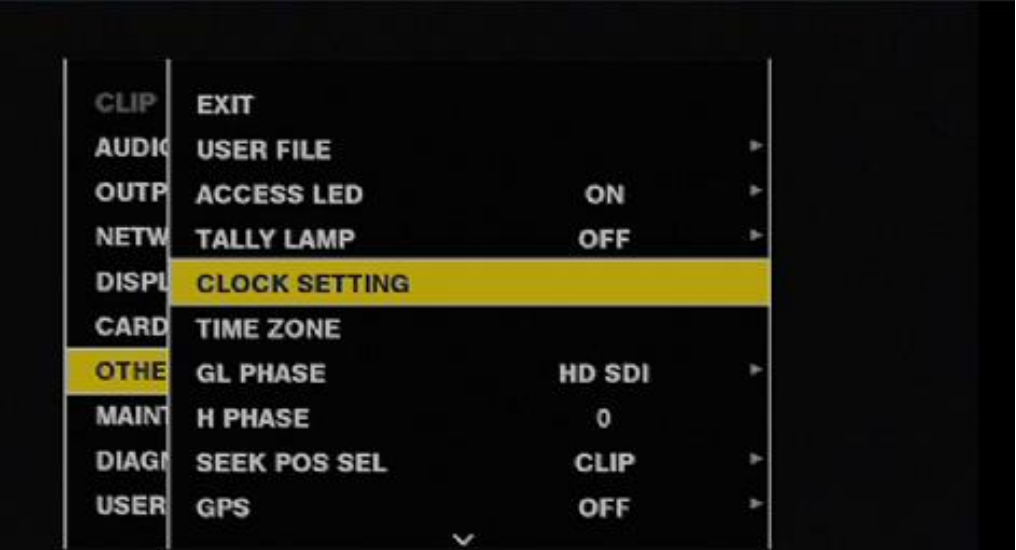

\*When clock is not set properly, Highlight editing function and device status function won't work.

## Step2. Set "Dual Codec Setting"

#### How to set Dual Codec Setting: MENU > RECORDING SETUP> DUAL CODEC SETTING > CODEC USAGE > PROXY REC (P2) > Either proxy format is compatible with P2 Cast

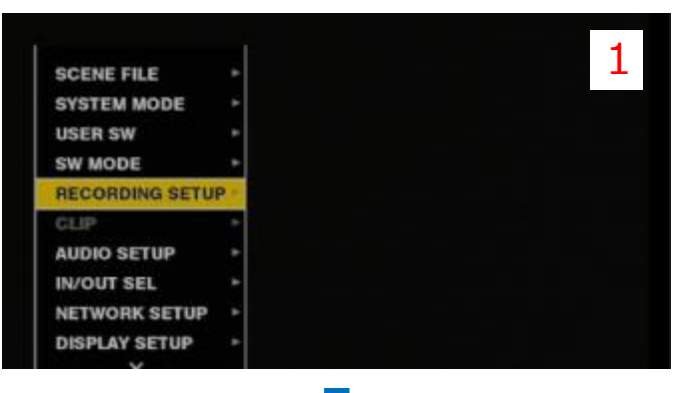

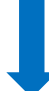

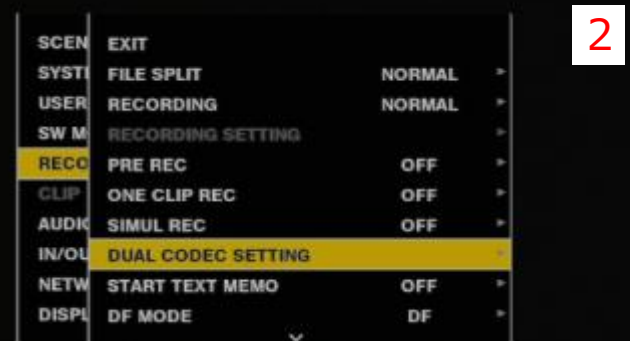

| <b>SCEN</b>     | EXIT                   | <b>EXIT</b>              | <b>EXIT</b>                                                |              |   |
|-----------------|------------------------|--------------------------|------------------------------------------------------------|--------------|---|
| <b>SYST</b>     | <b>FILE</b>            | <b>CODEC USAGE</b>       |                                                            |              |   |
| <b>USER</b>     | <b>REC</b>             | PROXY REC MODE           | <b>PROXY REC(P2)</b>                                       |              |   |
| SW <sub>M</sub> | REC                    | STREAMING MODE           | <b>PROXY REC(P2&amp;SD)</b>                                |              |   |
| <b>RECO</b>     | PRE                    | PROXY DISP               | <b>STREAMING</b><br>v OFF<br><i><b>University of U</b></i> |              |   |
| CLIP            | ONE                    | <b>QoS MAX RATE</b>      |                                                            |              |   |
| <b>AUDIO</b>    | <b>SIM</b>             | <b>QoS MIN RATE</b>      | 256Kbps                                                    |              | × |
| IN/OI           | <b>DUA</b>             | <b>STREAMING LATENCY</b> |                                                            | NORMAL       | × |
| <b>NETW</b>     | <b>START TEXT MEMO</b> |                          | OFF                                                        | $\mathbf{r}$ |   |
| <b>DISPL</b>    | <b>DF MODE</b>         |                          | DF                                                         | ٠            |   |

Select "PROXY REC (P2) in CODEC USAGE

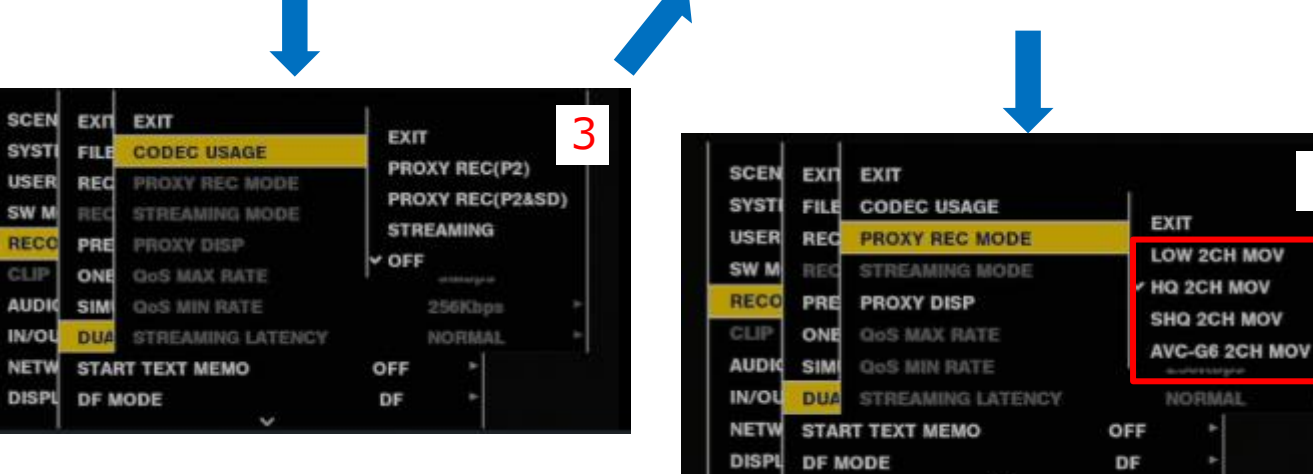

Select one of the codecs in PROXY REC MODE

5

## Step3. Set "Rec Meta Data"

### How to set Dual Codec Setting: MENU > RECORDING SETUP> REC META DATA > RECORD ON > CARD SERIAL ON

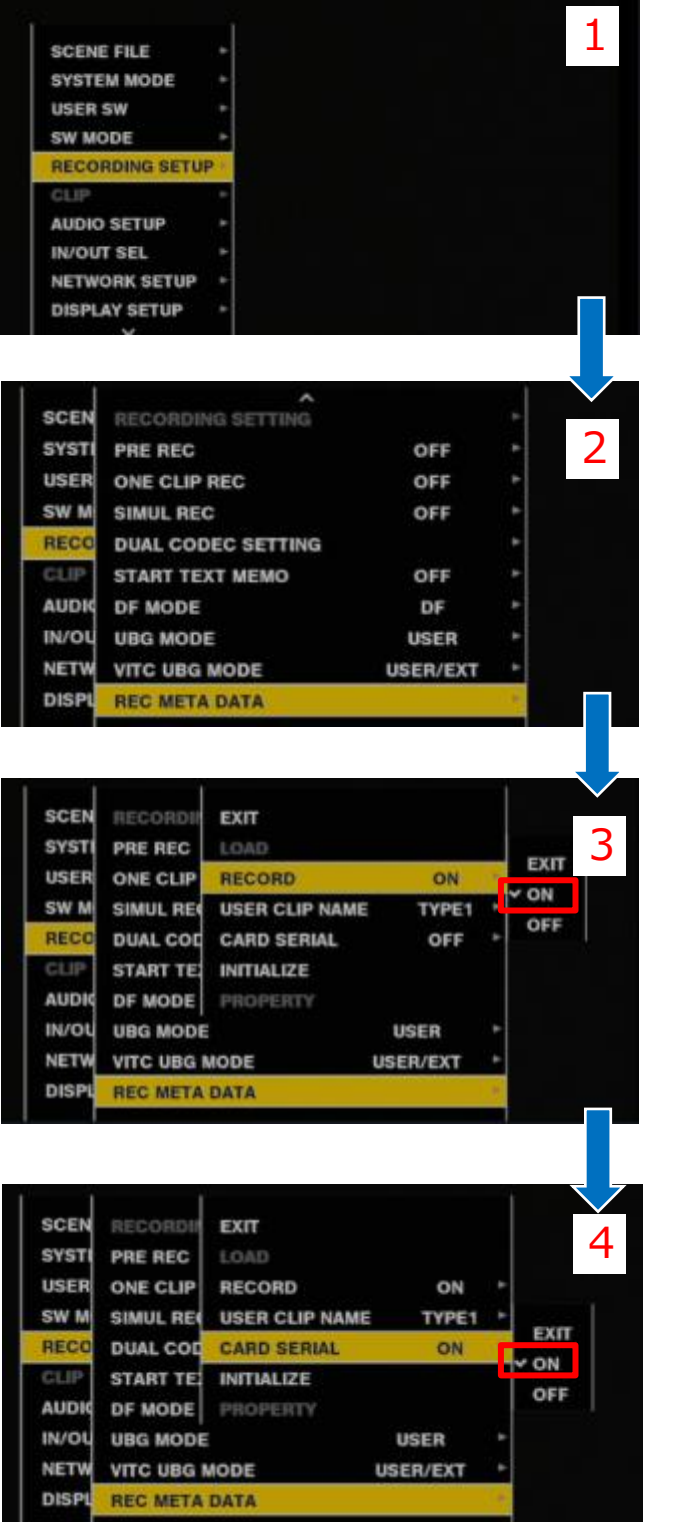

Select "ON" in RECORD item

Select "ON" in CARD SERIAL item

# Step4. Set "NETWORK SEL"

#### How to set Network setting:

MENU > NETWORK SETUP> NETWORK SEL >WLAN or 4G LTE.

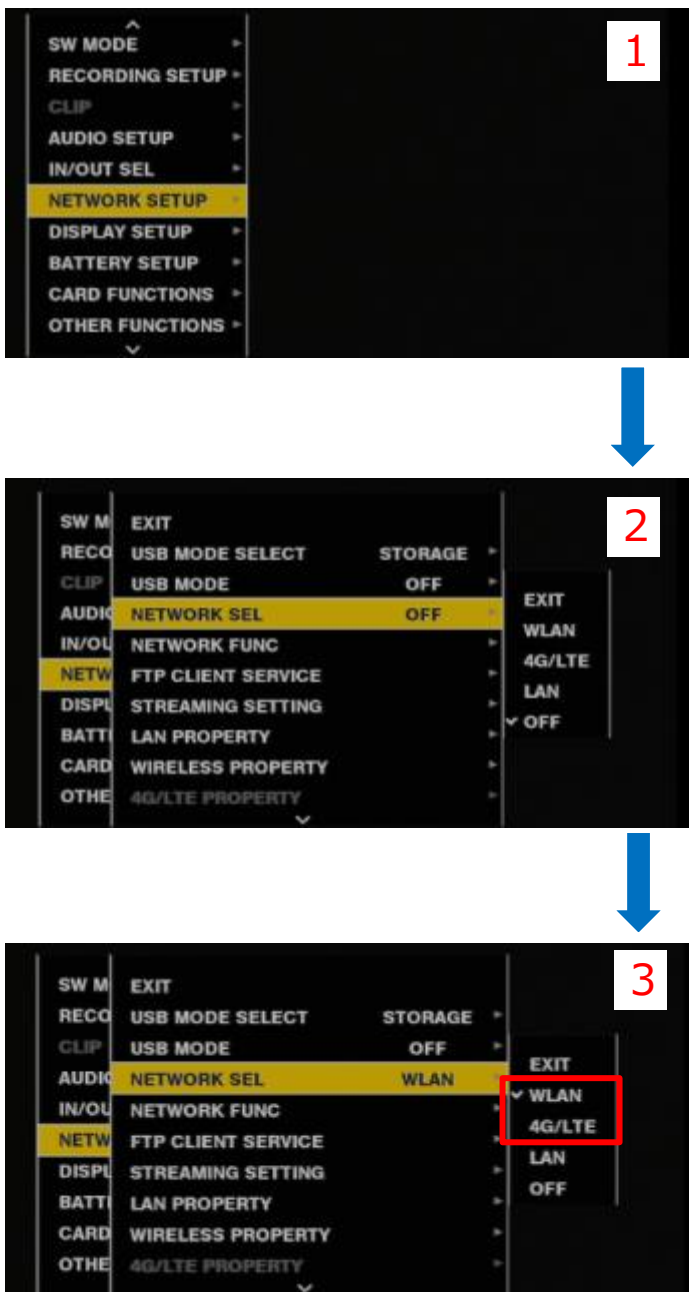

Select "WLAN" or "LAN" in NETWORK SEL item.

# Step5. Set "Wireless Property"

#### How to set Wireless property setting: MENU > NETWORK SETUP > WIRELESS PROPERTY > TYPE> INFRA >SSID INPUT MODE > SELECT SSID >INPUT ENCRYPT KEY

| ۸<br><b>SW MODE</b><br><b>RECORDING SETUP *</b><br>CLIP<br><b>AUDIO SETUP</b><br><b>IN/OUT SEL</b><br><b>NETWORK SETUP</b><br><b>DISPLAY SETUP</b><br><b>BATTERY SETUP</b><br><b>CARD FUNCTIONS</b><br><b>OTHER FUNCTIONS</b>                              |                                                                                                    | 1                                                                                                    | SCEN<br><b>SYST</b><br><b>USEF</b><br>SW <sub>M</sub><br>RECO<br>CLIP<br>AUD <sub>1</sub><br>IN/O<br><b>NET</b><br><b>DISPE</b> | \$500<br>ł<br>EXIT<br><b>Buffalo-G-2DRA</b><br>RX501NC_1309_2<br>RX501NC_1309<br>00333301G1200H -- 333000010313<br><b><i>THETE HELECT</i></b><br><b><i>CRIMEFT: SET2 DELETE HERTORY</i></b><br><b>JOINCELY DELETE ALL NUITORY</b><br><b>ENGRYPT KEY</b><br><b>NETW</b><br>Select an "access point" to be connected.                                    | ENCRYPTION<br><b>WPAZ-AER</b><br>(itti<br>NONE<br>m<br>WPA2-AES<br>Ē<br>WPA2-AES<br>m                        |
|----------------------------------------------------------------------------------------------------|----------------------------------------------------------------------------------------------------|----------------------------------------------------------------------------------------------------|----------------------------------------------------------------------------------------------------|----------------------------------------------------------------------------------------------------|----------------------------------------------------------------------------------------------------|
| SW <sub>M</sub><br>EXIT<br><b>RECO</b><br>USB f<br>CLIP<br><b>USB</b><br><b>AUDIO</b><br><b>NETW</b><br>IN/OU<br><b>NETW</b><br><b>NETW</b><br>FTP 0<br><b>DISPL</b><br><b>STRE</b><br><b>BATT</b><br>LAN F<br>CARD<br><b>WIRE</b><br><b>OTHE</b><br>46/13 | EXIT<br><b>MAC ADDRESS</b><br><b>TYPE</b><br><b>SSID INPUT MODE</b><br><b>SSID</b><br>BAND<br>CHANNEL(2.4GHz)<br>CHANNEL(SGHz)<br><b>ENCRYPTION</b><br><b>ENGRYPT KEY</b> | design)<br><b>EXIT</b><br><b>INFF</b><br><b>DIRECT</b><br><b>SEL</b><br><b>INFRA</b><br>2.4GHz<br>AUTO<br><b>AUTO</b><br><b>WPA2-AES</b> | M<br><b>ECG</b><br>CLIP<br><b>AUDIO</b><br>IN/OU<br><b>NETW</b><br><b>DISPL</b><br><b>BATT</b><br>CARD<br><b>OTHE</b>           | <b>EXIT</b><br><b>EXIT</b><br>USB <sub>1</sub><br><b>MAC ADDRESS</b><br><b>USB</b><br>TYPE<br><b>NETW</b><br><b>SSID INPUT MODE</b><br><b>NETW</b><br><b>SSID</b><br><b>FTP</b> d<br>BAND<br><b>STRE</b><br>CHANNEL(2.4GHz)<br>LAN R<br>CHANNEL(SGHz)<br><b>WIRE</b><br><b>ENCRYPTION</b><br><b>ENGRYPT KEY</b><br><b>4G/L</b><br>Select "ENCRYPT KEY" | 5<br>INF<br>EXIT<br><b>SELI</b><br><b>SELECT</b><br><b>MANUAL</b><br>2.40<br>AUTO<br>AUTO<br><b>WPA2-AES</b> |
|                                                                                                    |                                                                                                    |                                                                                                    |                                                                                                    |                                                                                                    |                                                                                                    |
| SW <sub>M</sub><br><b>EXIT</b>                                                                                                    | <b>EXIT</b>                                                                                                    | 3                                                                                                    |                                                                                                    |                                                                                                    | 6                                                                                                    |
| <b>RECO</b><br><b>USB</b>                                                                                                    | <b>MAC ADDRESS</b>                                                                                                    |                                                                                                    |                                                                                                    |                                                                                                    |                                                                                                    |
| CLIP<br><b>USB</b>                                                                                                    | TYPE                                                                                                    | <b>INF</b><br><b>EXIT</b>                                                                                                    | <b>ENCRYPT KEY</b>                                                                                                    |                                                                                                    |                                                                                                    |
| <b>AUDIO</b><br><b>NETW</b>                                                                                                    | <b>SSID INPUT MODE</b>                                                                                                    | <b>SEL</b><br><b>v SELECT</b>                                                                                                    |                                                                                                    |                                                                                                    |                                                                                                    |
| IN/OU<br><b>NETW</b>                                                                                                    | <b>SSID</b>                                                                                                    | <b>MANUAL</b>                                                                                                    | $\overline{z}$<br>т.                                                                                                    | 6<br>$\circ$<br>$\overline{\mathbf{3}}$<br>и<br>Б<br>7<br>$\mathbf{B}$<br>g<br><b>Car</b>                                                                                                    | <b>STATE</b><br>s<br>$+ 8$<br>BS:<br>٠                                                                       |
| <b>NETW</b><br><b>FTP</b> d                                                                                                    | BAND                                                                                                    | 2.40                                                                                                    | w<br>a                                                                                                    | $\circ$<br>$\bullet$<br>v<br>u<br>п<br>P                                                                                                    | Caps<br>٠<br>$\rightarrow$                                                                                   |
| <b>DISPL</b><br><b>STRE</b>                                                                                                    | CHANNEL(2.4GHz)                                                                                                    | AUTO                                                                                                    | s<br>л                                                                                                    | ×<br>đ<br>n<br>ĸ<br>п<br>т<br>g<br>٠<br>×<br>÷                                                                                                    | OK<br>т<br>T)                                                                                                |
| <b>BATT</b><br>LAN F                                                                                                    | CHANNEL(SGHz)                                                                                                    | AUTO                                                                                                    |                                                                                                    | $z \times c \times b \times m$ , $s \times z$<br>$+1$                                                                                                    | 788<br>EXIT                                                                                                  |
| CARD<br><b>WIRE</b>                                                                                                    | <b>ENCRYPTION</b>                                                                                                    | <b>WPA2-AES</b>                                                                                                    |                                                                                                    |                                                                                                    |                                                                                                    |
| <b>OTHE</b><br>AG/L                                                                                                    | <b>ENCRYPT KEY</b><br>۶                                                                                                    |                                                                                                    |                                                                                                    |                                                                                                    |                                                                                                    |

Enter the "ENCRYPT KEY" of the access point.

How to set Wireless property setting:

MENU > NETWORK SETUP > FTP CLIENT SERVICE > SETTING DATA > SD CARD >REC DURING UPLOAD> ENABLE >AUTO UPLOAD> REC CLIP(PROXY)

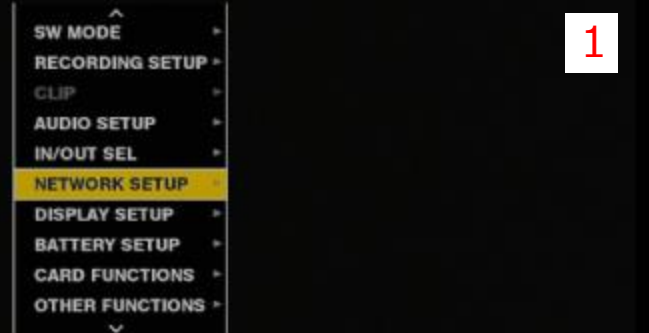

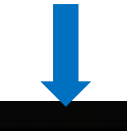

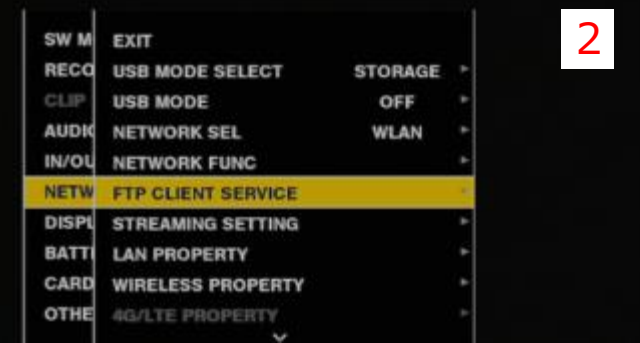

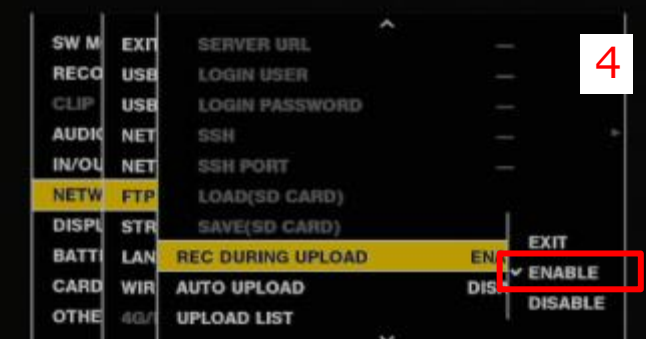

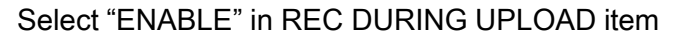

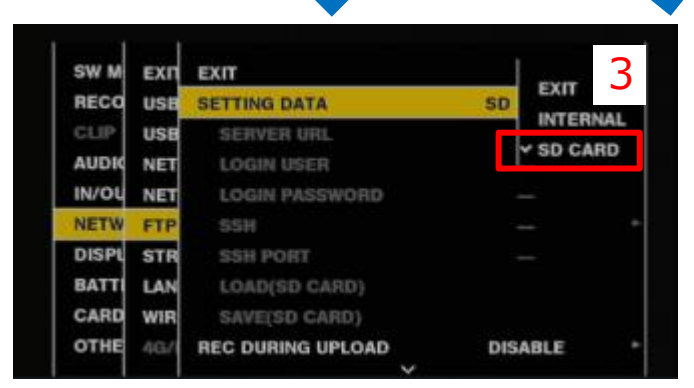

Select "SD CARD" in SETTING DATA item.

| OTHE            | <b>4G/</b> | <b>UPLOAD LIST</b>       | V DISABLE              |
|-----------------|------------|--------------------------|------------------------|
| CARD            | WIR        | <b>AUTO UPLOAD</b>       | <b>REC CLIP</b>        |
| <b>BATT</b>     | LAN        | <b>REC DURING UPLOAD</b> | <b>REC CLIP(PROXY)</b> |
| <b>DISPL</b>    | <b>STR</b> | SAVE(SD CARD)            | <b>EXIT</b>            |
| <b>NETW</b>     | <b>FTP</b> | LOAD(SD CARD)            |                        |
| <b>IN/OU</b>    | <b>NET</b> | <b>SSH PORT</b>          |                        |
| <b>AUDIO</b>    | <b>NET</b> | <b>SSH</b>               | ٠                      |
| CLIP            | <b>USB</b> | LOGIN PASSWORD           |                        |
| <b>RECO</b>     | <b>USB</b> | LOGIN USER               | <b>STATE</b>           |
| SW <sub>M</sub> | EXIT       | SERVER URL               | 5                      |
|                 |            | ᄉ                        |                        |

Select "REC CLIP (PROXY)" in AUTO UPLOAD item.

# Step7. Confirm the wireless and the ftp setting"

Please confirm the thumbnail screen so that the wireless and the ftp setting has been done.

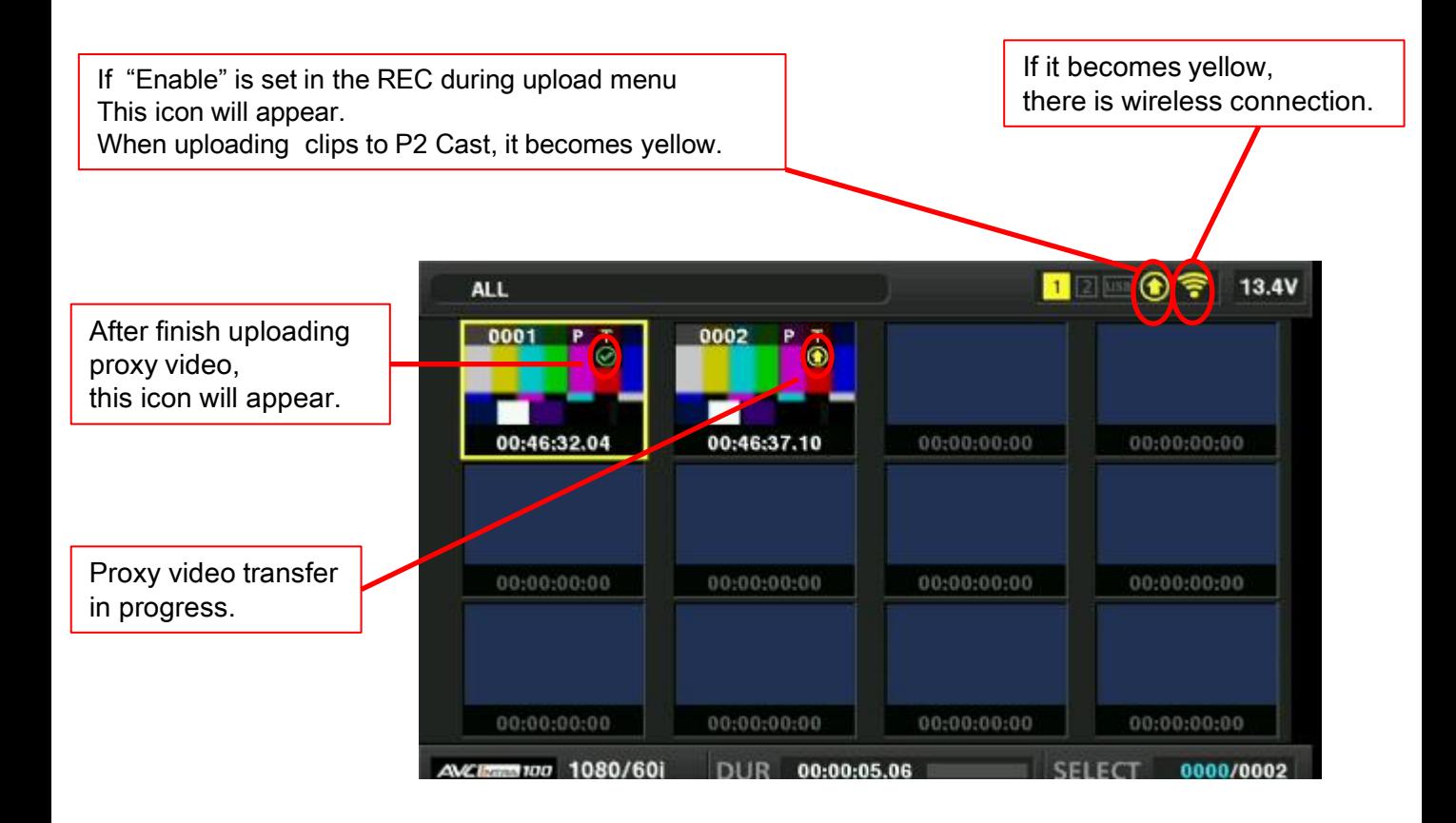